# **FHWA Civil Rights Connect**

# **FHWA Civil Rights Connect Recipient User Guide & Training**

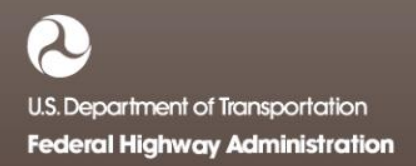

# **FHWA Civil Rights Connect**

## **Contact Information**

**General Questions & Assistance: Contact your FHWA Division** 

**Civil Rights Specialist**

**System: https://FHWA.CivilRightsConnect.com/**

**Technical Support: Use Help Desk link in system**

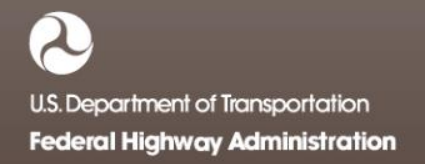

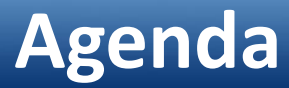

- Overview
- ADA Module

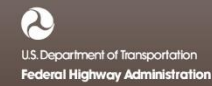

### **Overview**

- PURPOSE: Streamline the reporting submission process for State DOTs to FHWA
- This is a new system for FHWA, being developed over a two year initial engagement to configure and deploy 5 functional modules:

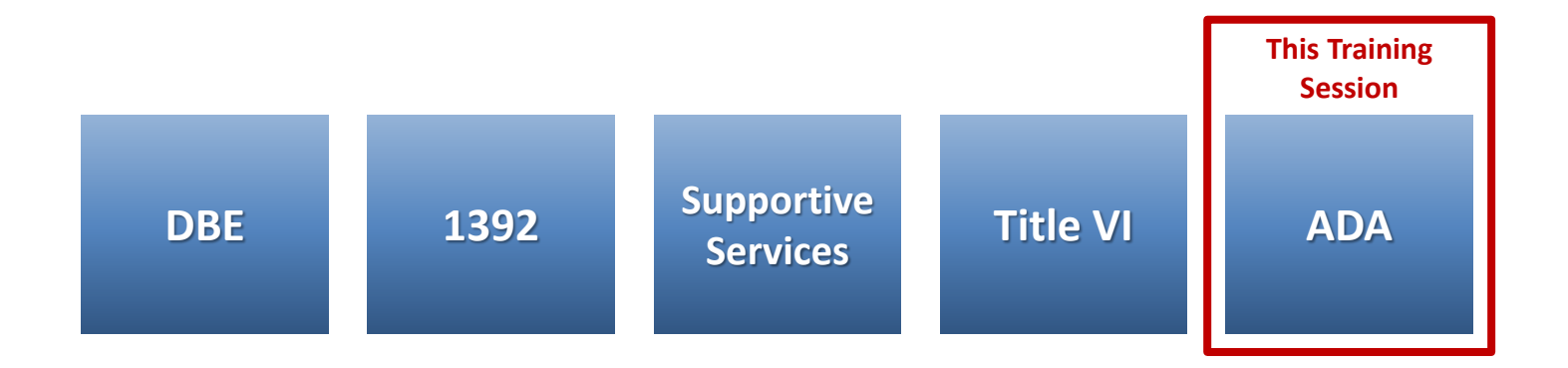

### **Overview**

- FHWA Civil Rights Connect is a "hosted system" maintained by B2Gnow.
- The system is available 24 hours a day, 7 days a week.
- The system can be accessed from any Internet connected device using a standard browser (Chrome, Firefox, Safari, IE).
- All data reported to the system is owned by FHWA.
- Send feedback and suggestions to your FHWA Division Civil Rights Specialist.

## **Security**

- The system is secure, requiring password access to all data.
- All communications between your computer and the system are encrypted.
- Users must never share accounts or account access information.
- Never share your password with anyone else.
- This is a stand-alone system that does not interface or connect with existing state data collection systems.

### **Training Materials**

- Please refer to prior training guides and videos for information about
	- System Access
	- System Familiarization
	- Profile Management
	- Getting Support
- All training materials are posted to your dashboard and can be accessed at any time.
- This training is focused on the ADA Module.

# **FHWA Civil Rights Connect**

## **ADA MODULE**

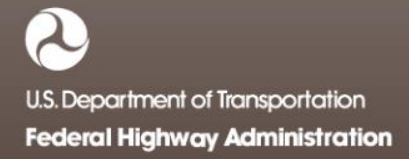

### **ADA Reports**

- Recipient can complete, submit, and view ADA Reports.
- Once submitted, recipients can "withdraw" an ADA Report to make further edits.
- ADA Reports may be returned to the recipient for update.
- Once approved, recipients cannot make any changes to an ADA Report.
- ADA Reports can be completed in parts; they do not have to be completed in one session. However, the form must be complete and accurate in order to submit to FHWA. There are no exceptions.

### **ADA Report Workflow**

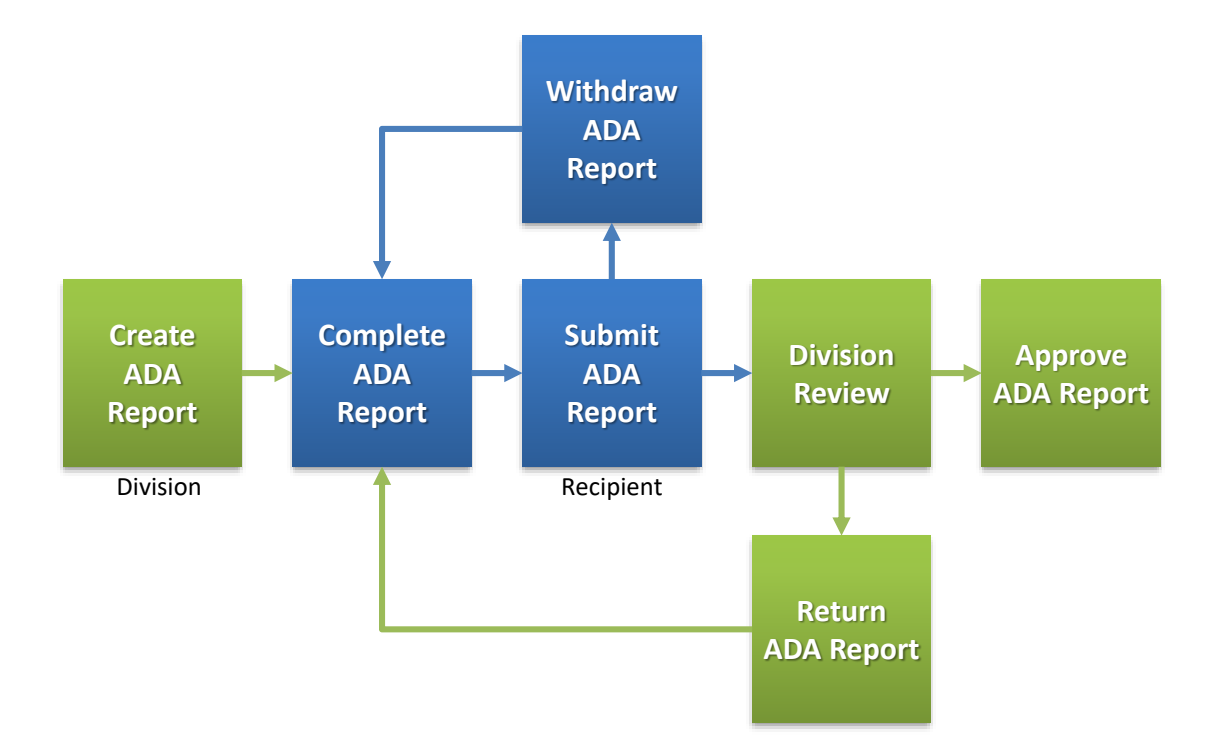

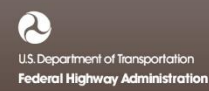

### **System Login Page**

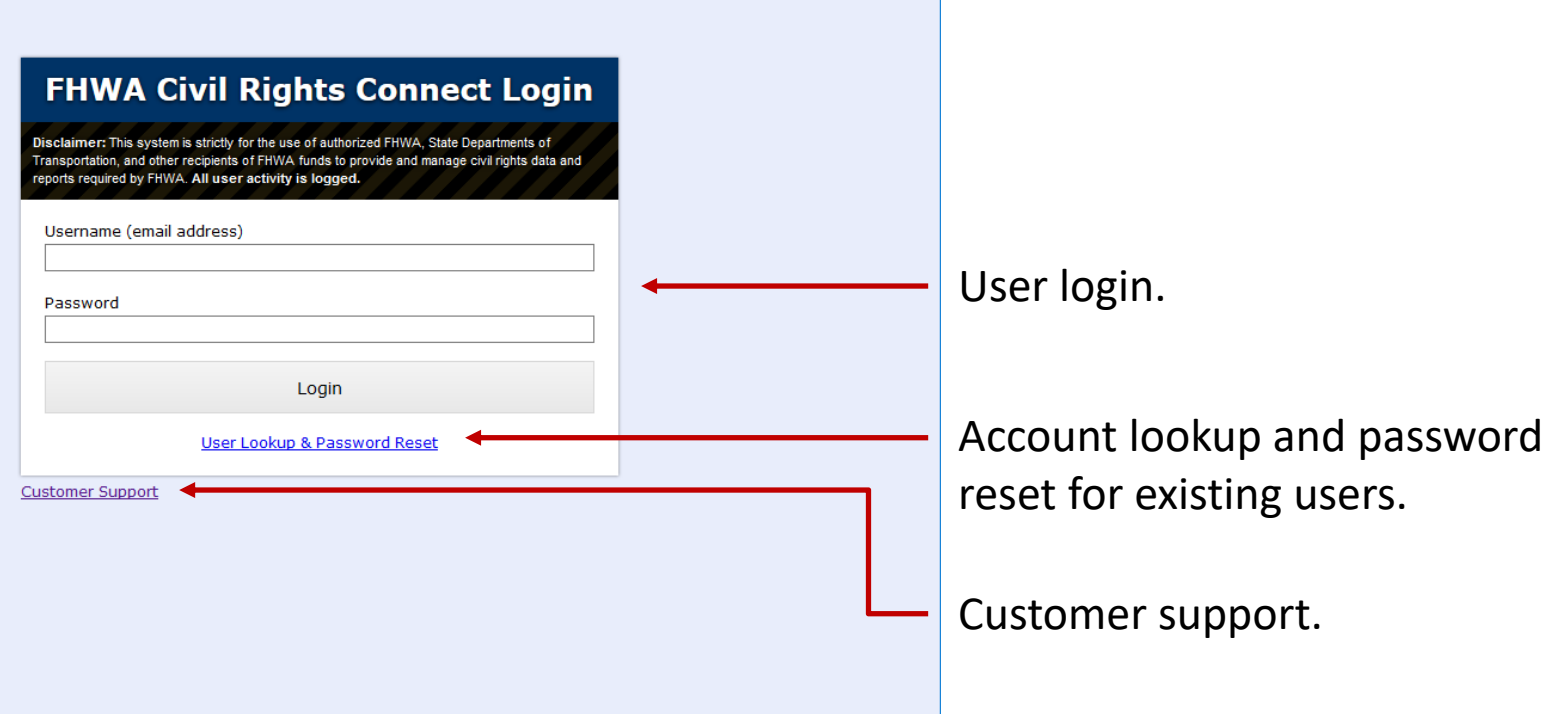

### **System Web Address:**

## **https://FHWA.CivilRightsConnect.com**

### **ADA Reports on Recipient Dashboard**

**Account Profile** 

 $\Box$  FHWA Civil Rights Connect  $\times$  +

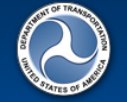

### **FHWA Civil Rights Connect**

### Civil Rights Connect Dashboard

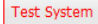

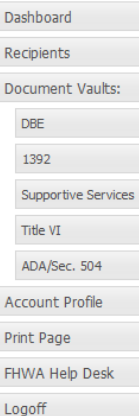

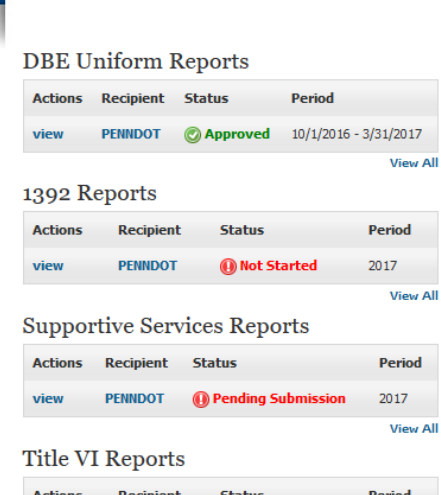

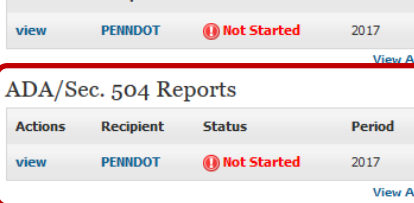

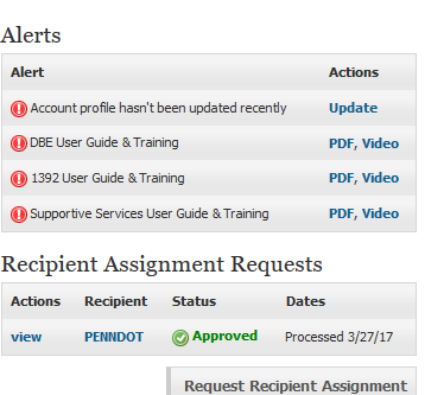

### Recipient Dashboard shows pending ADA Report.

### **View New ADA Report Record**

 $\Box$  FHWA Civil Rights Connect  $\times$  +

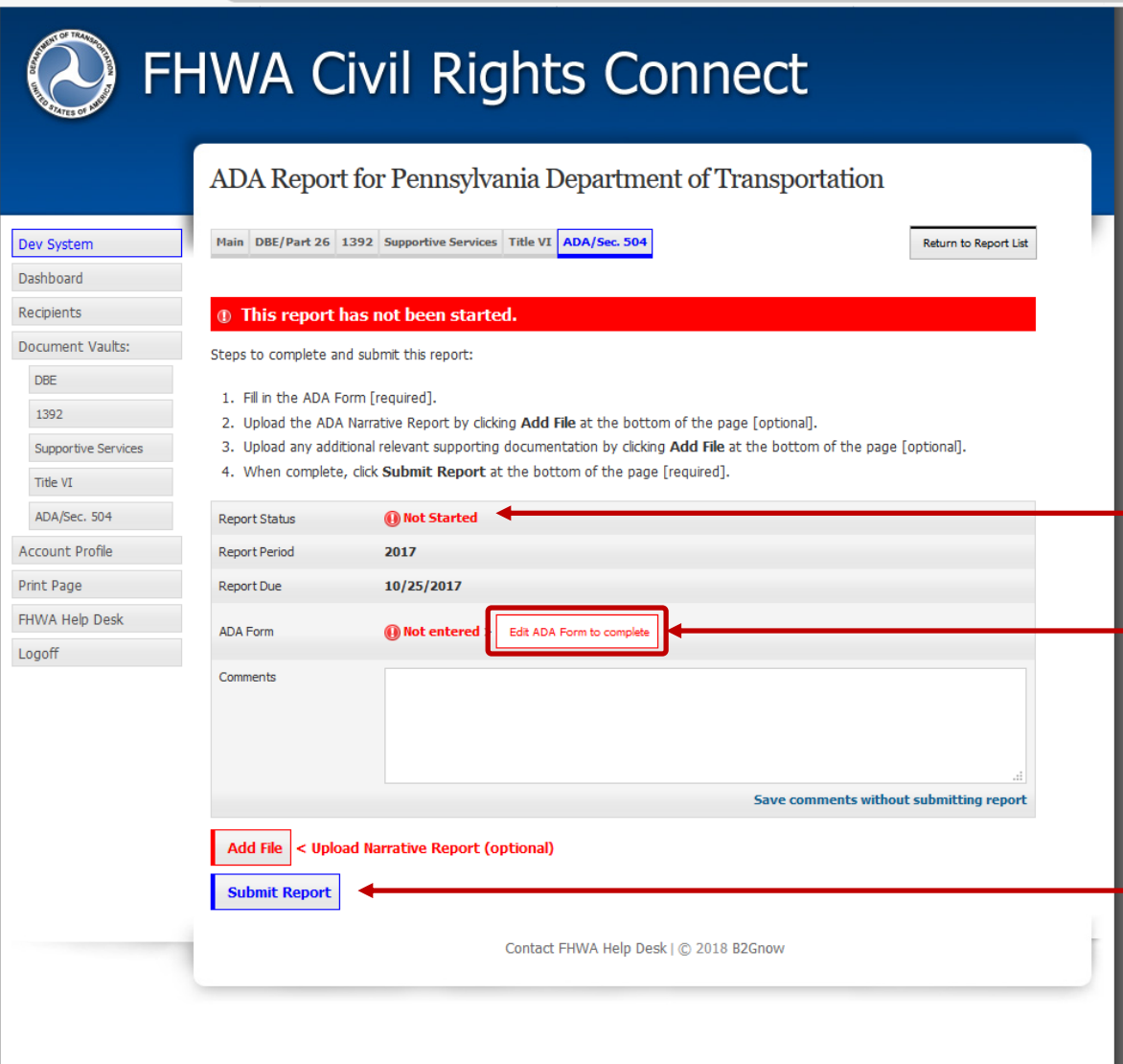

"Not Started" status first time recipient views record. First step is to fill in the ADA Form.

Record cannot be submitted until required data is entered.

### **ADA Report**

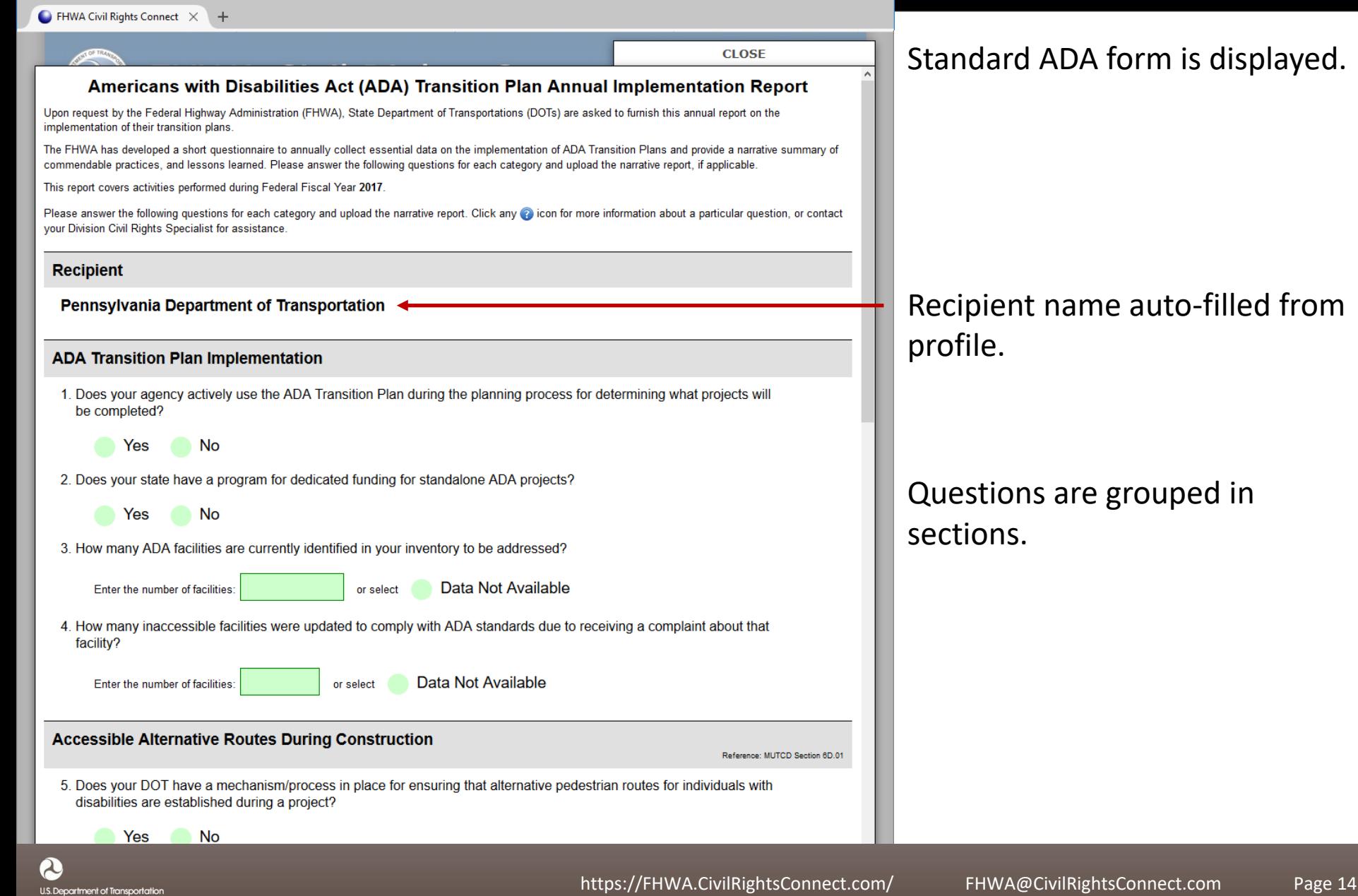

**Federal Highway Administration** 

### **ADA Report**

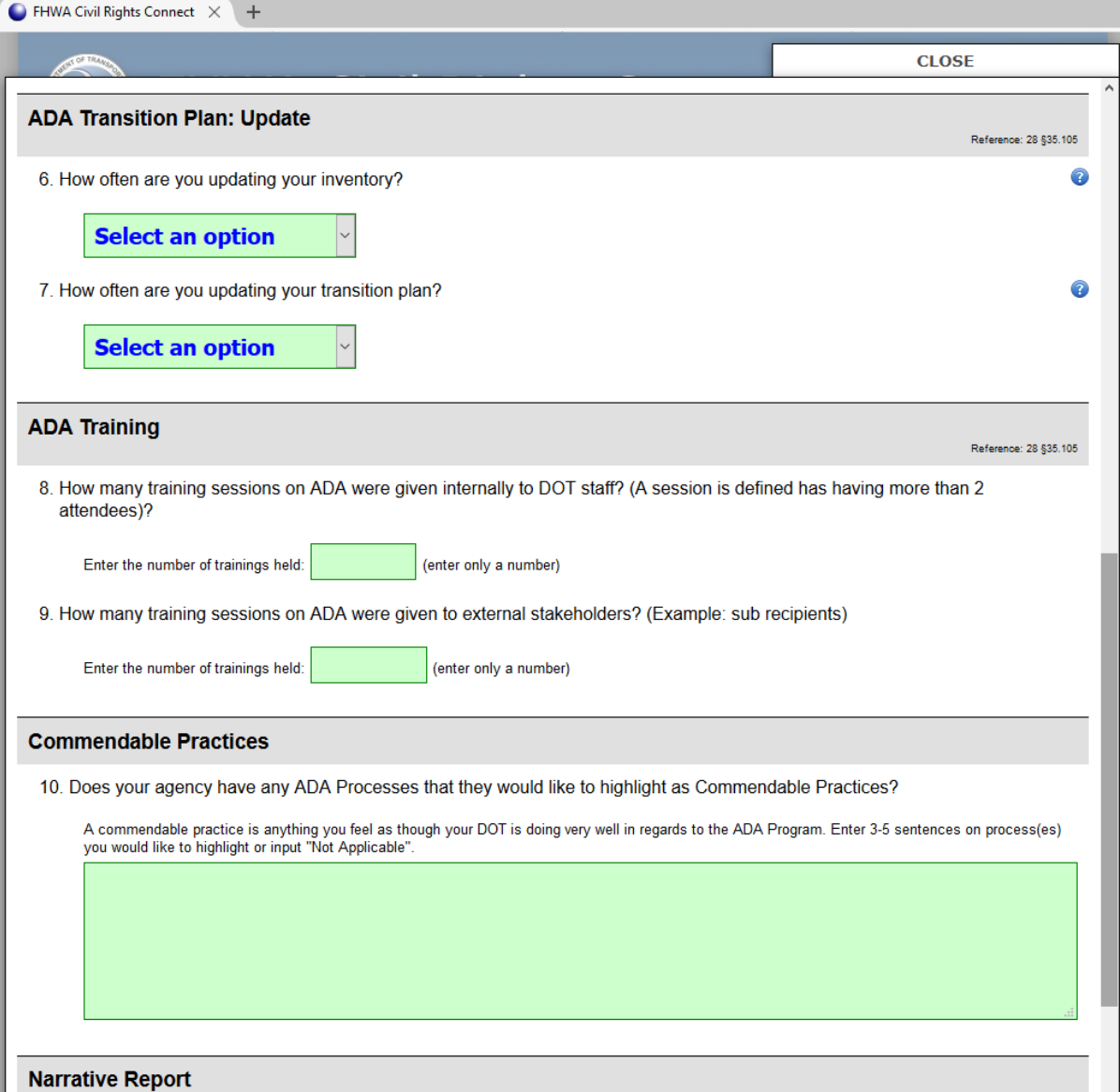

### **ADA Report**

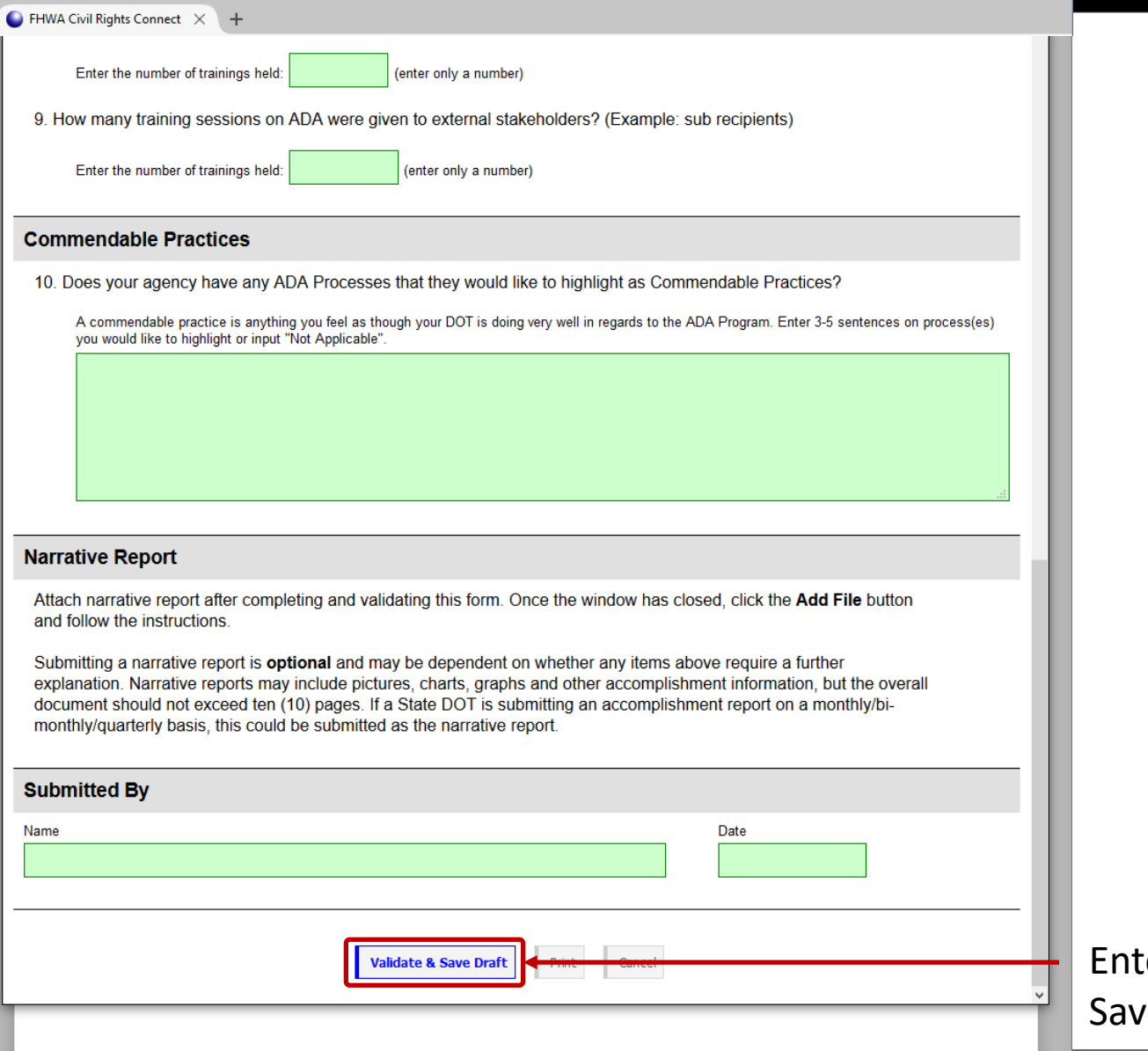

er data and click "Validate & e Draft".

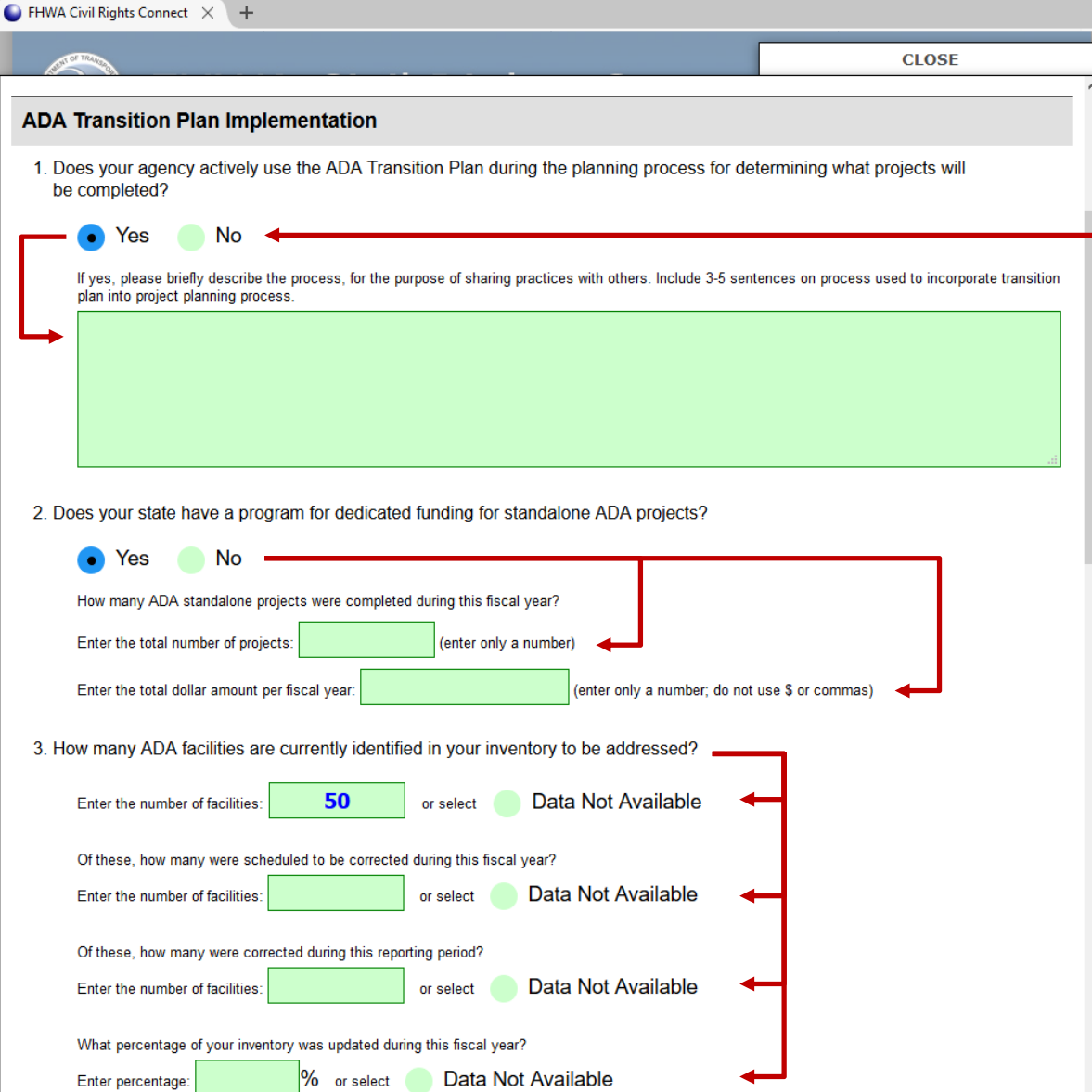

Answer each question.

Some questions will present "sub-questions" based on the answer selected/entered. Fill in answers to the sub-questions.

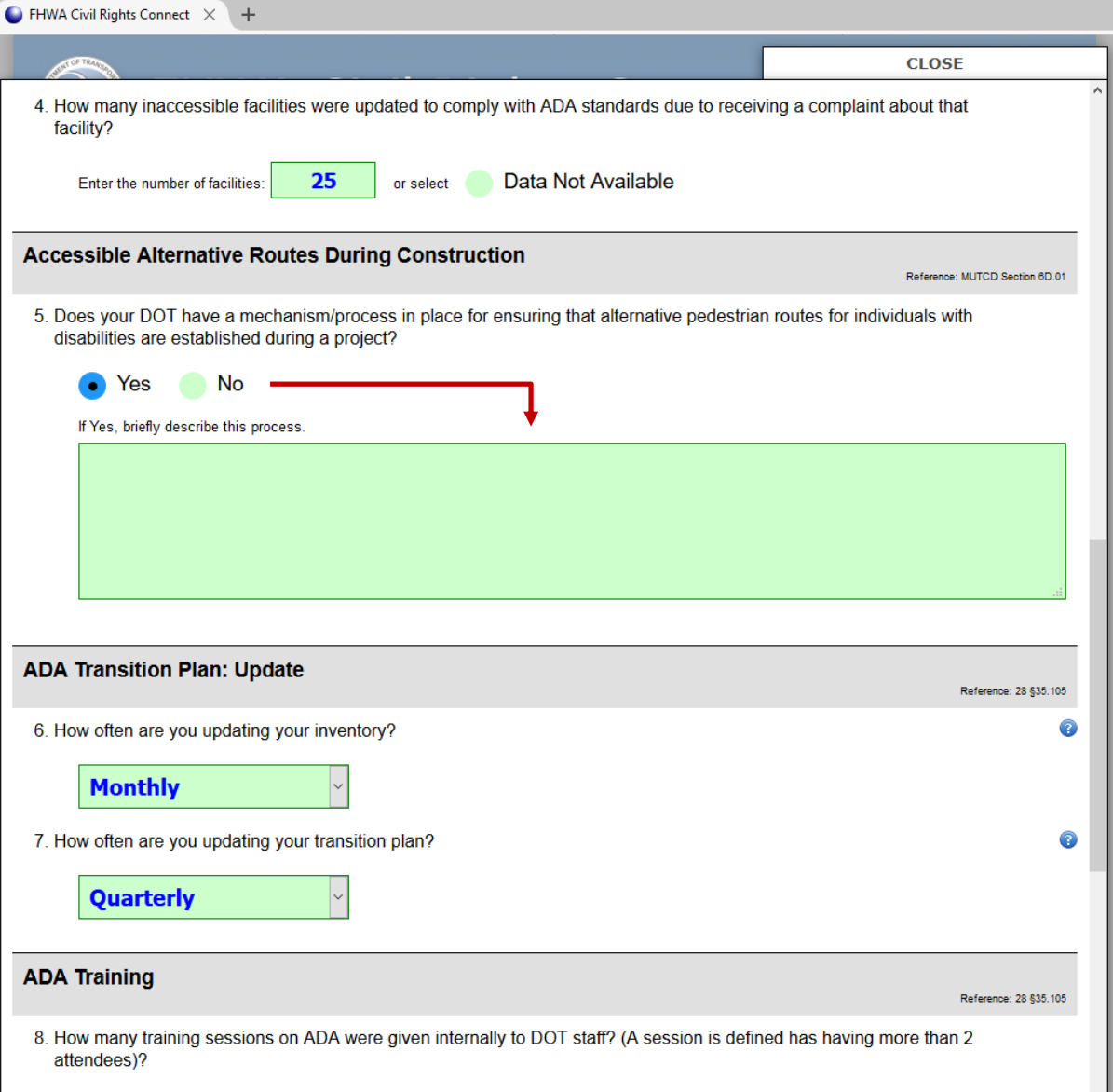

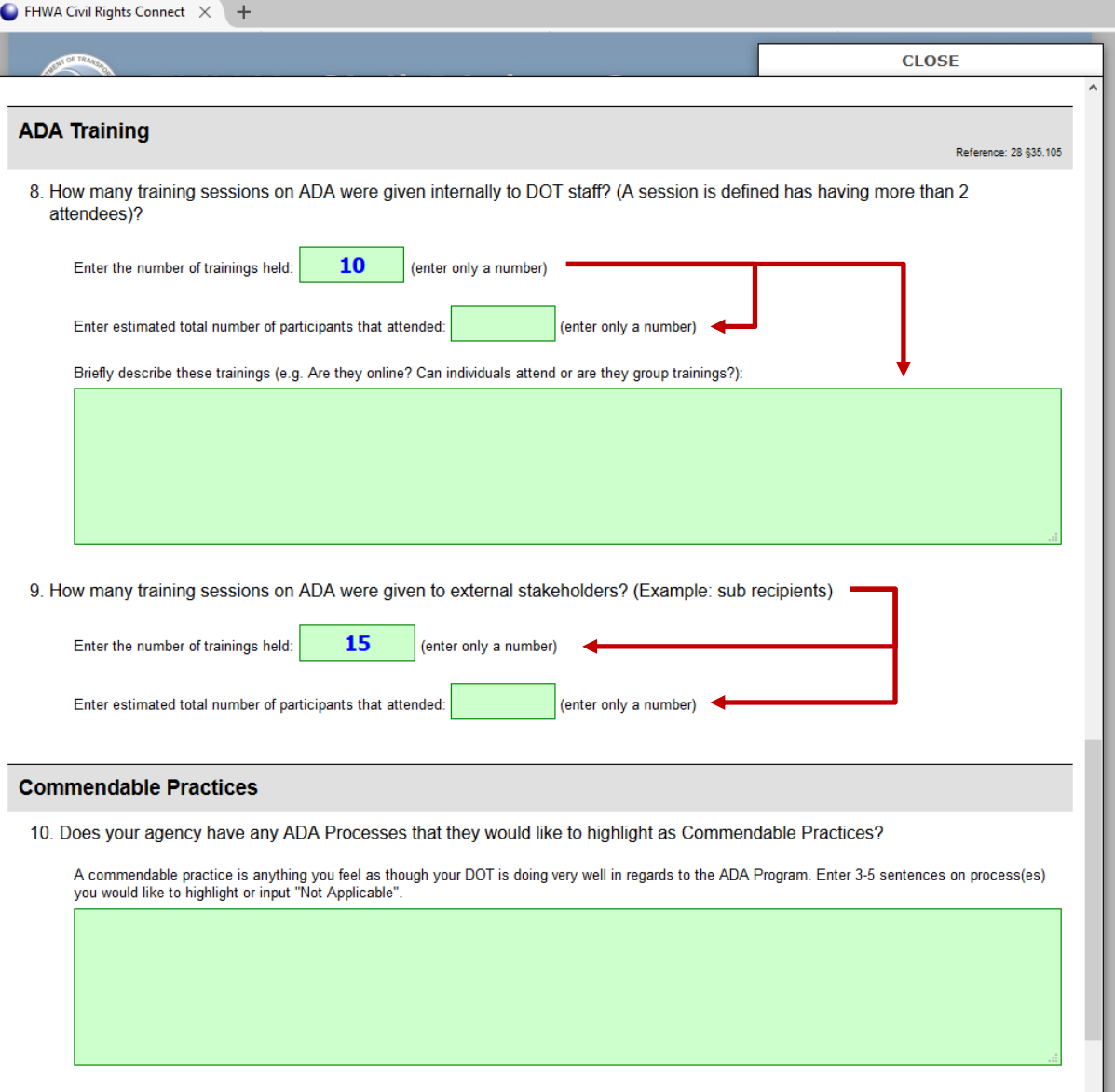

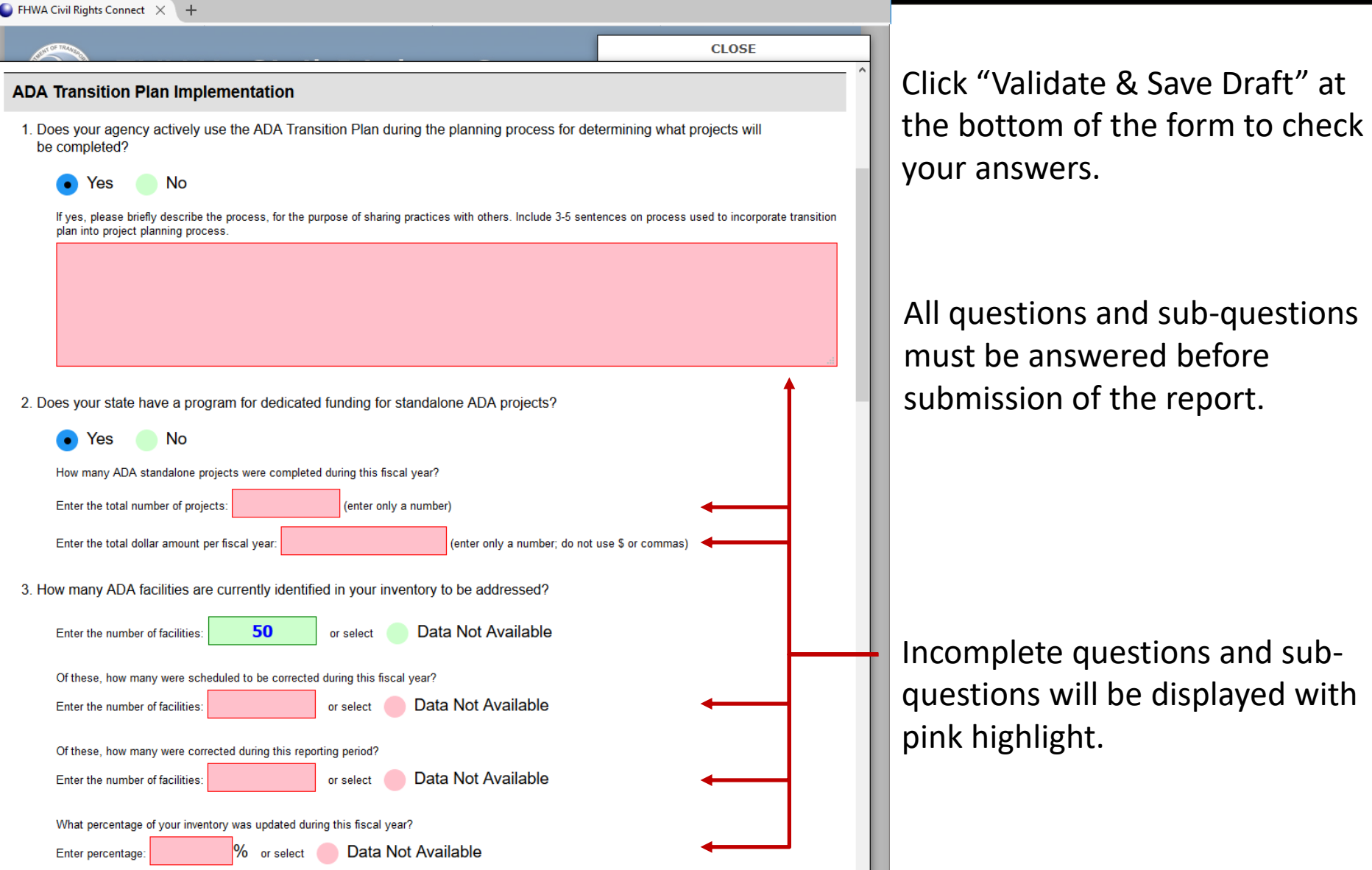

### **ADA Report Complete**

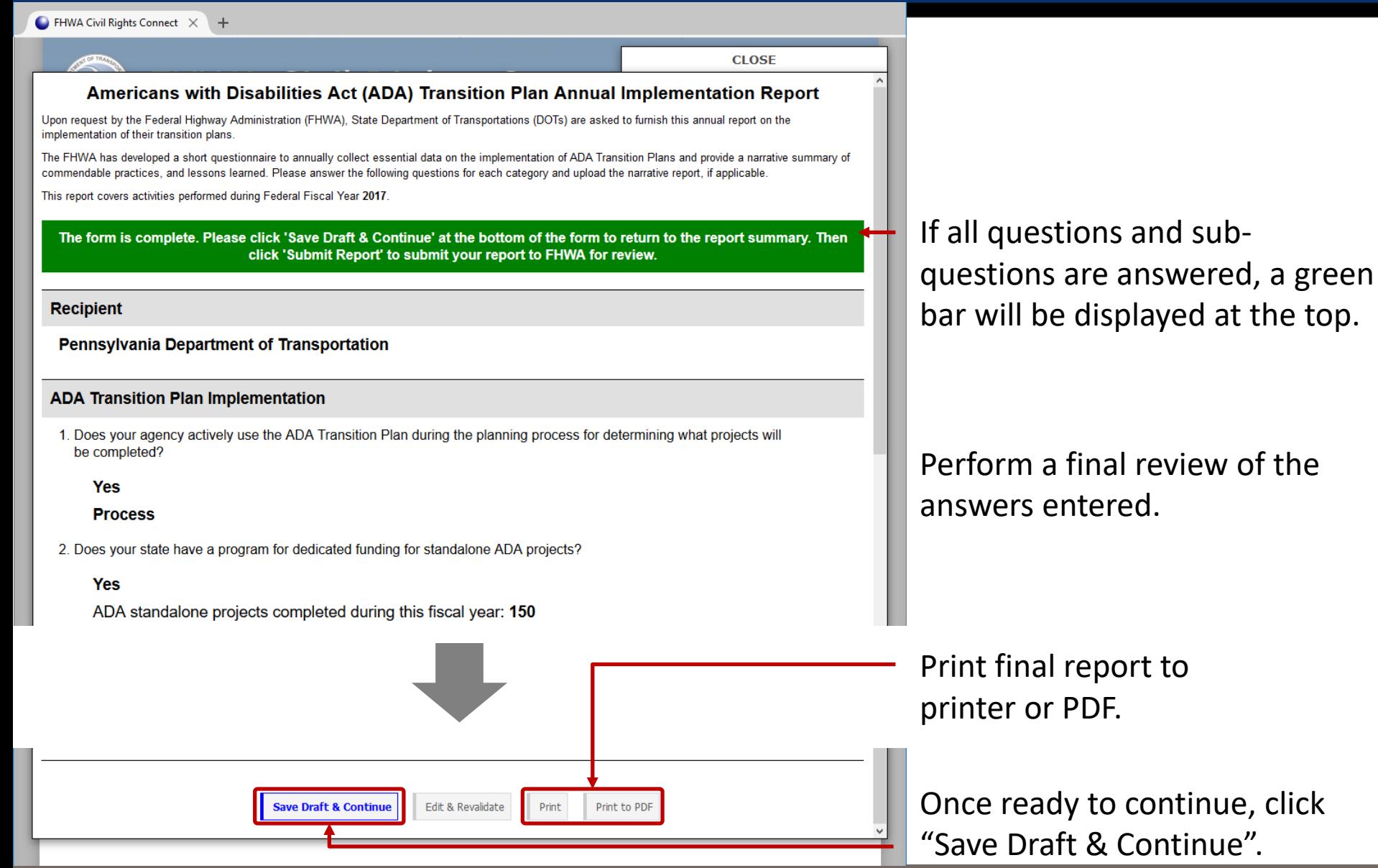

top.

### **PDF of ADA Report**

### Americans with Disabilities Act (ADA) Transition Plan Annual Implementation Report

Upon request by the Federal Highway Administration (FHWA), State Department of Transportations (DOTs) are asked to furnish this annual report on the implementation of their transition plans

The FHWA has developed a short questionnaire to annually collect essential data on the implementation of ADA Transition Plans and provide a narrative summary of commendable practices, and lessons learned. Please answer the following questions for each category and upload the narrative report, if applicable.

This report covers activities performed during Federal Fiscal Year 2017.

### Recipient

Pennsylvania Department of Transportation

### **ADA Transition Plan Implementation**

1. Does your agency actively use the ADA Transition Plan during the planning process for determining what projects will be completed?

Yes

**Process** 

2. Does your state have a program for dedicated funding for standalone ADA projects?

### Yes

ADA standalone projects completed during this fiscal year: 150 Total dollar amount per fiscal year: \$7,500,000

3. How many ADA facilities are currently identified in your inventory to be addressed?

### 50

Of these, number scheduled to be corrected during this fiscal year: 40

Of these, number corrected during this reporting period: 20

Percentage of your inventory was updated during this fiscal year: 35.0%

4. How many inaccessible facilities were updated to comply with ADA standards due to receiving a complaint about that facility?

25

### **Accessible Alternative Routes During Construction**

5. Does your DOT have a mechanism/process in place for ensuring that alternative pedestrian routes for individuals with disabilities are established during a project?

Yes

**Description** 

### **ADA Transition Plan: Update**

Reference: 28 §35.105

Reference: 28 §35.105

**Deference: MLITCD Section 6D 01** 

6. How often are you updating your inventory?

### **Monthly**

7. How often are you updating your transition plan?

Quarterly

### **ADA Training**

 $10$ 

8. How many training sessions on ADA were given internally to DOT staff? (A session is defined has having more than 2 attendees)?

Estimated total number of participants that attended: 175

Description of trainings: Description

9. How many training sessions on ADA were given to external stakeholders? (Example: sub recipients)

15

Estimated total number of participants that attended: 250

### **Commendable Practices**

10. Does your agency have any ADA Processes that they would like to highlight as Commendable Practices?

### **Not Applicable**

### **Submitted By**

Name Date 5/4/2018 **Mary Scheel** 

### **View Pending ADA Report Record**

 $\bullet$  FHWA Civil Rights Connect  $\times$  +

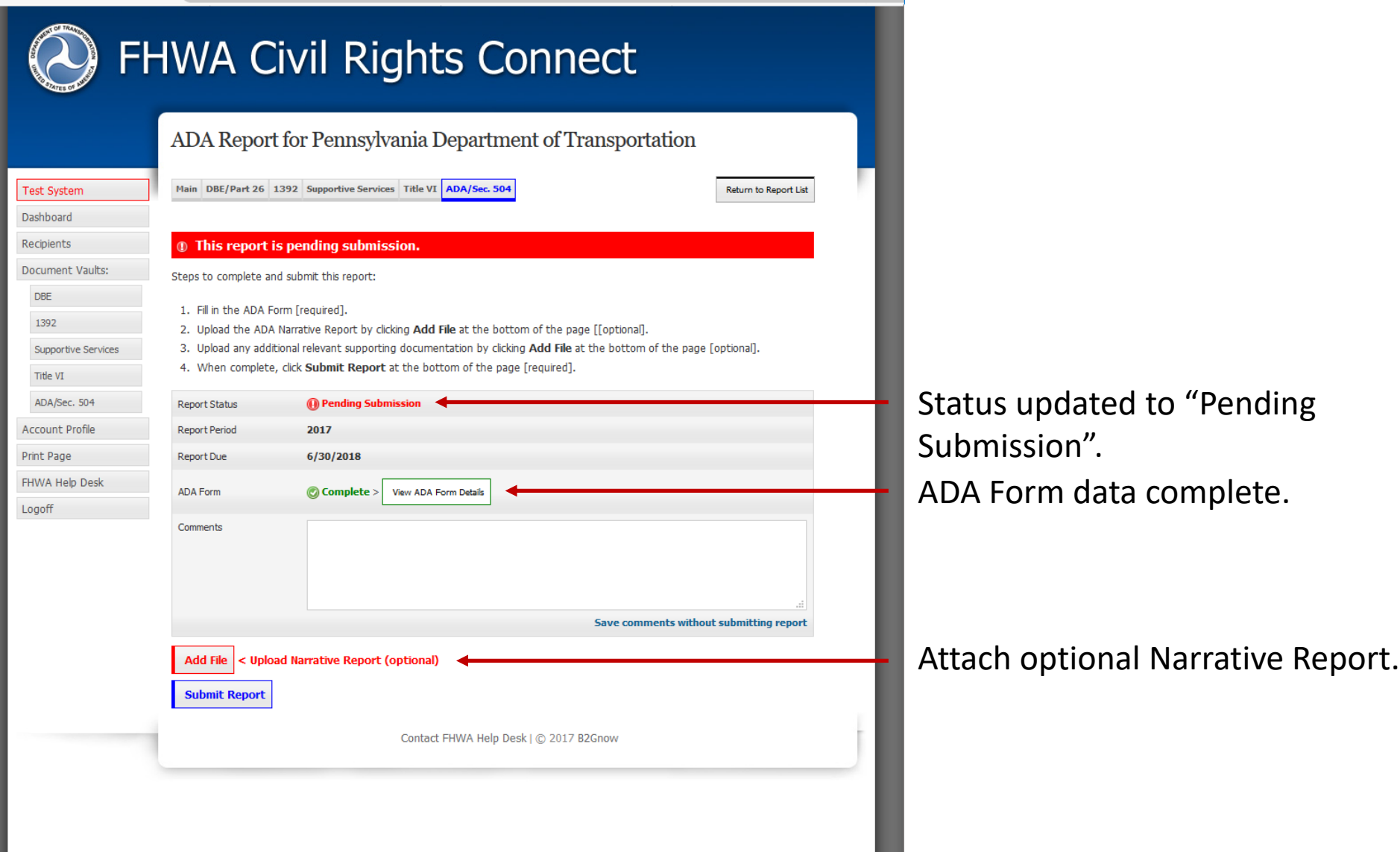

### **Submit Pending ADA Report**

### $\bigcirc$  FHWA Civil Rights Connect  $\times$  +

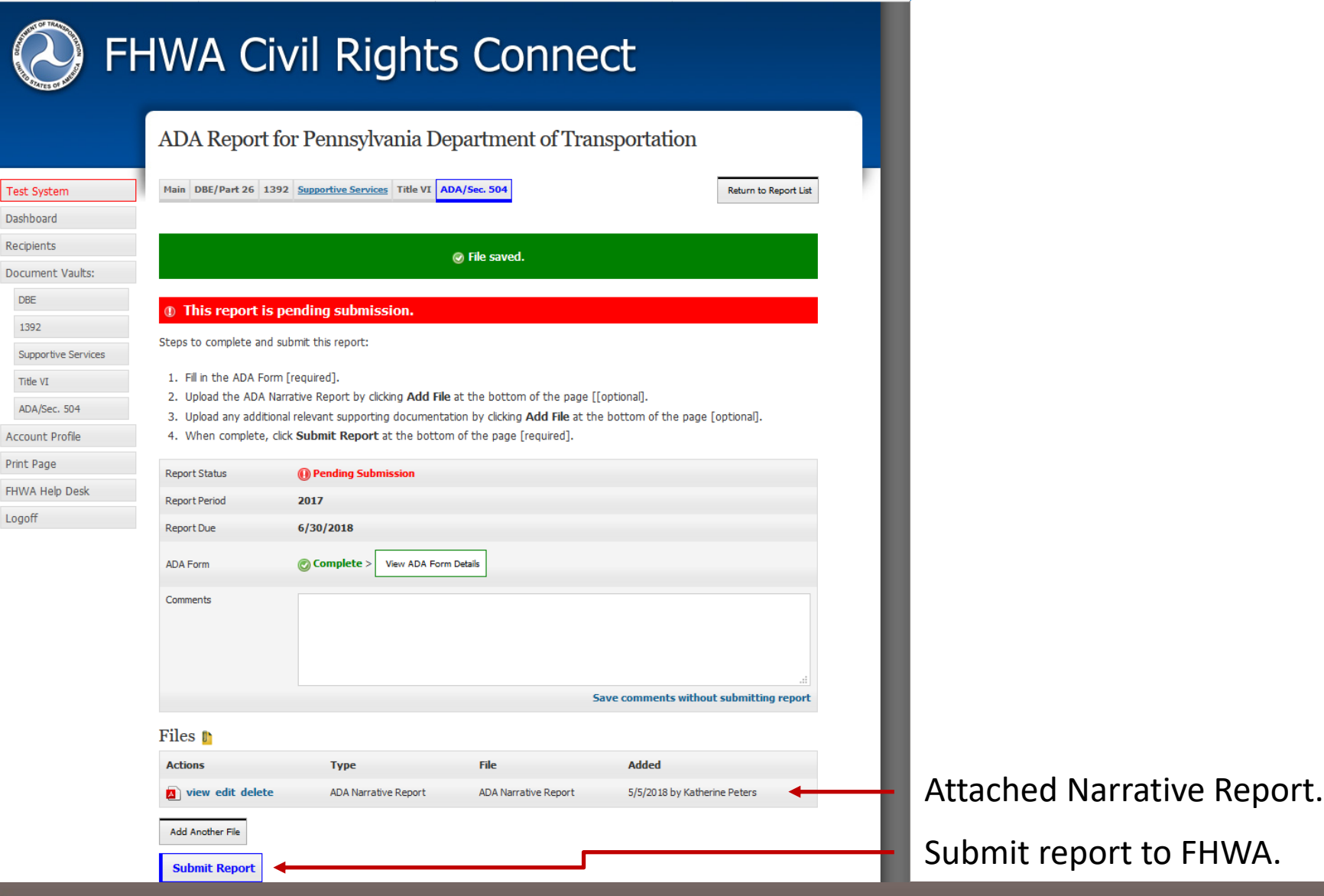

FHWA.

### **Confirm Submission**

### $\bigcirc$  FHWA Civil Rights Connect  $\times$  +

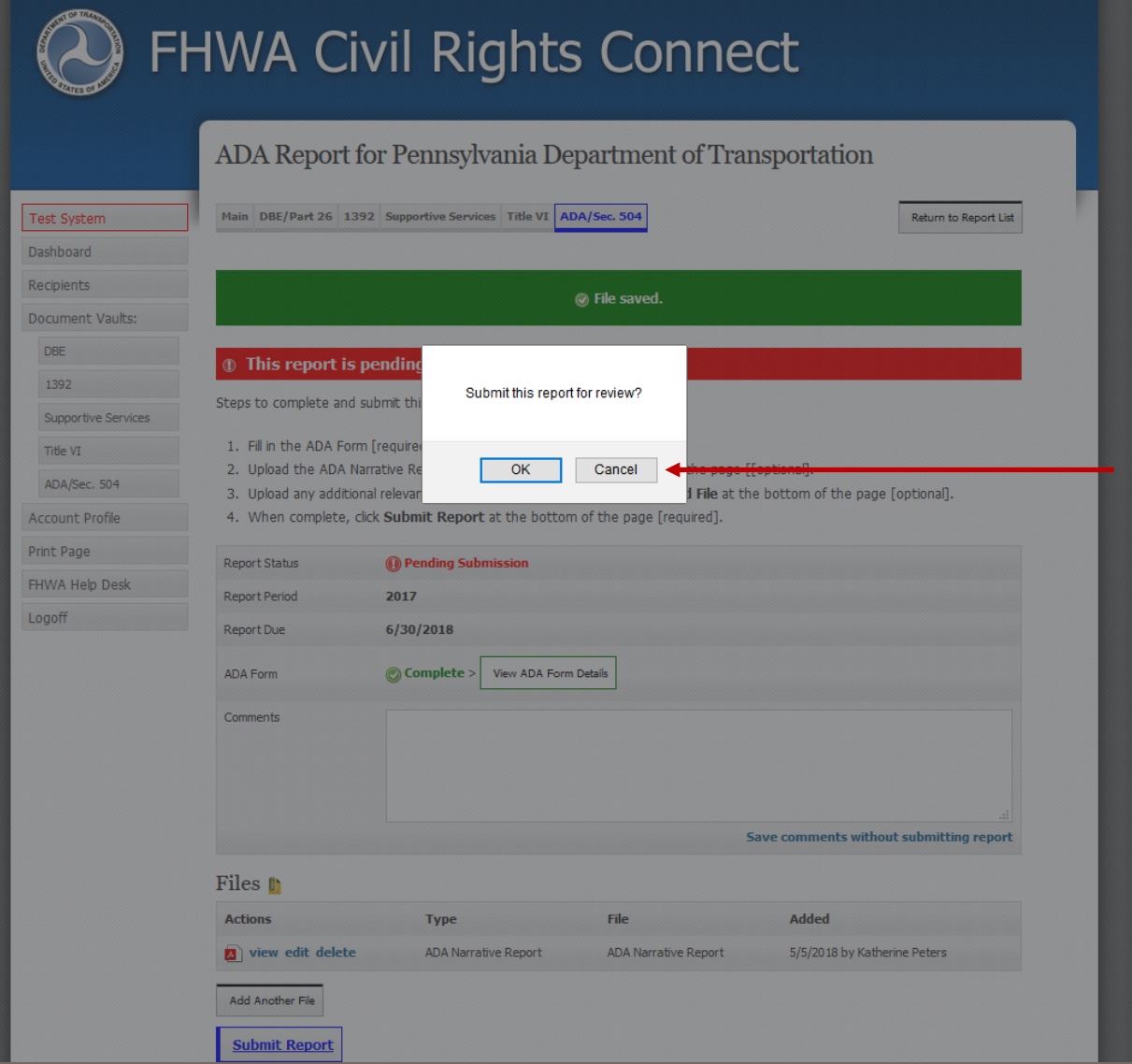

Confirm submission.

### **ADA Report Submitted to FHWA Division**

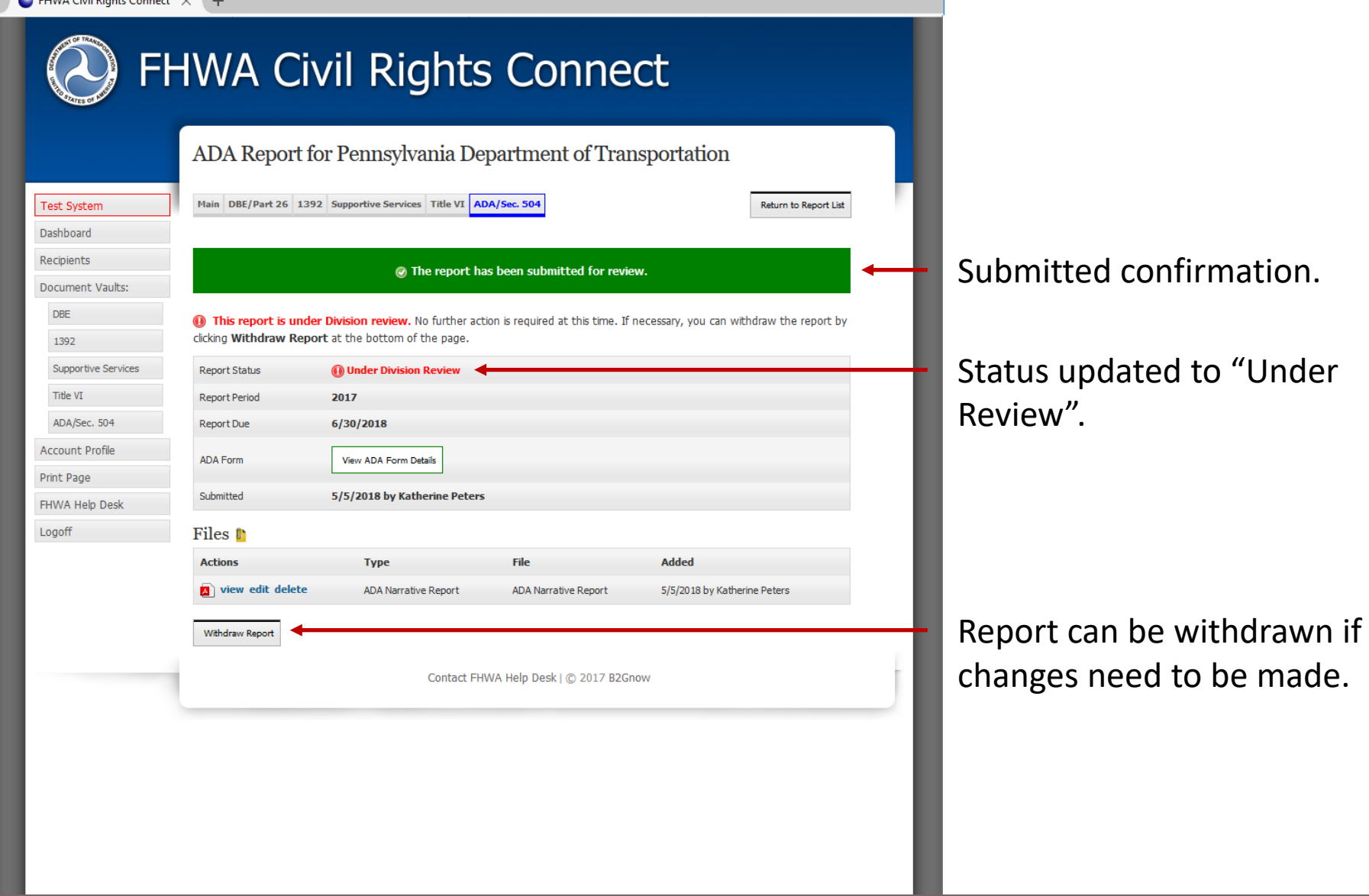

### **ADA Report Submission Confirmation Email**

### **FHWA Civil Rights Connect**

### **PENNDOT ADA Report Submitted**

The 2017 ADA Report for Pennsylvania Department of Transportation has been Submitted by Katherine Peters.

**FHWA Civil Rights Connect System** Web Access: https://FHWA.CivilRightsConnect.com/ Customer Support: https://FHWA.CivilRightsConnect.com/FHWA/RequestSupport.asp

Confirmation email is sent to recipient; alert is sent to Division.

### **ADA Report Workflow**

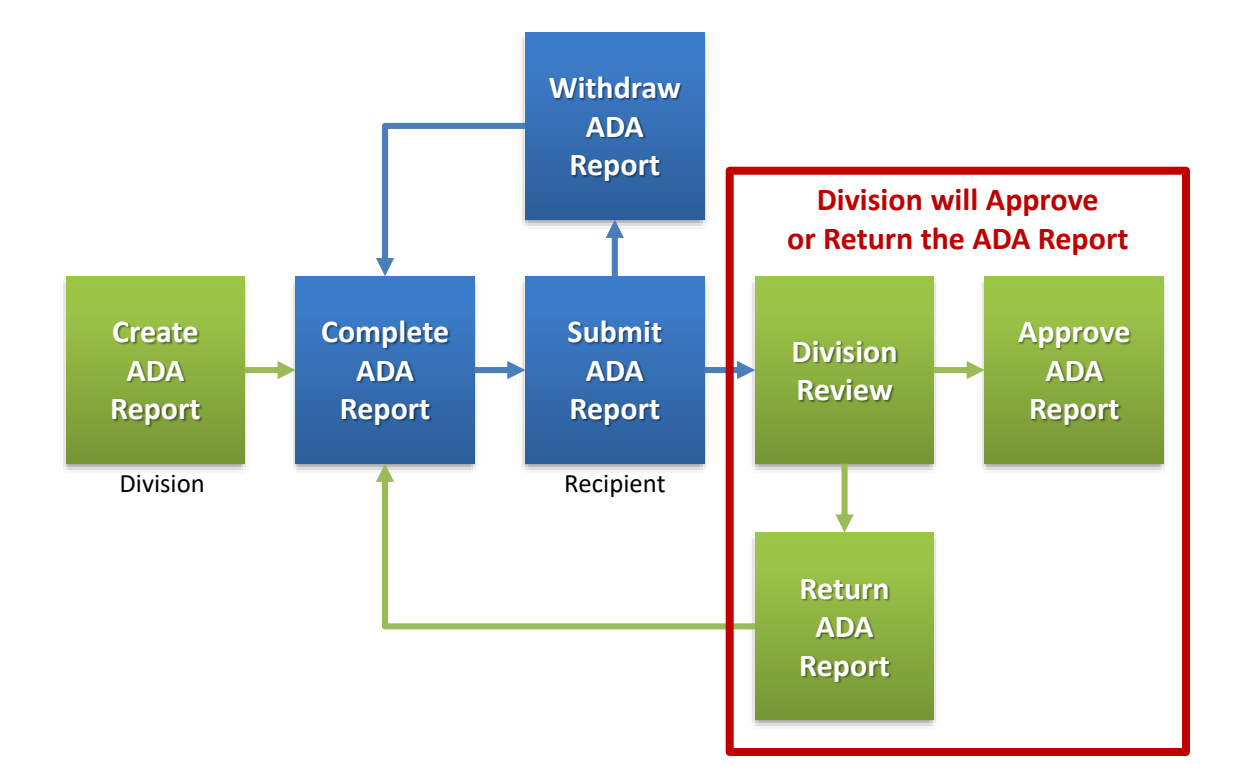

### **Approval/Return Email Alert**

### **FHWA Civil Rights Connect**

### PENNDOT ADA Report Approved

The 2017 ADA Report for Pennsylvania Department of Transportation has been Approved by Customer Support.

**FHWA Civil Rights Connect System** Web Access: https://FHWA.CivilRightsConnect.com/ Customer Support: https://FHWA.CivilRightsConnect.com/FHWA/RequestSupport.asp

Email alert is sent to recipient of action taken.

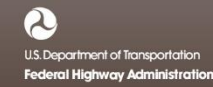

### **List of Recipient's ADA Reports**

 $\bigcirc$  FHWA Civil Rights Connect  $\times$  +

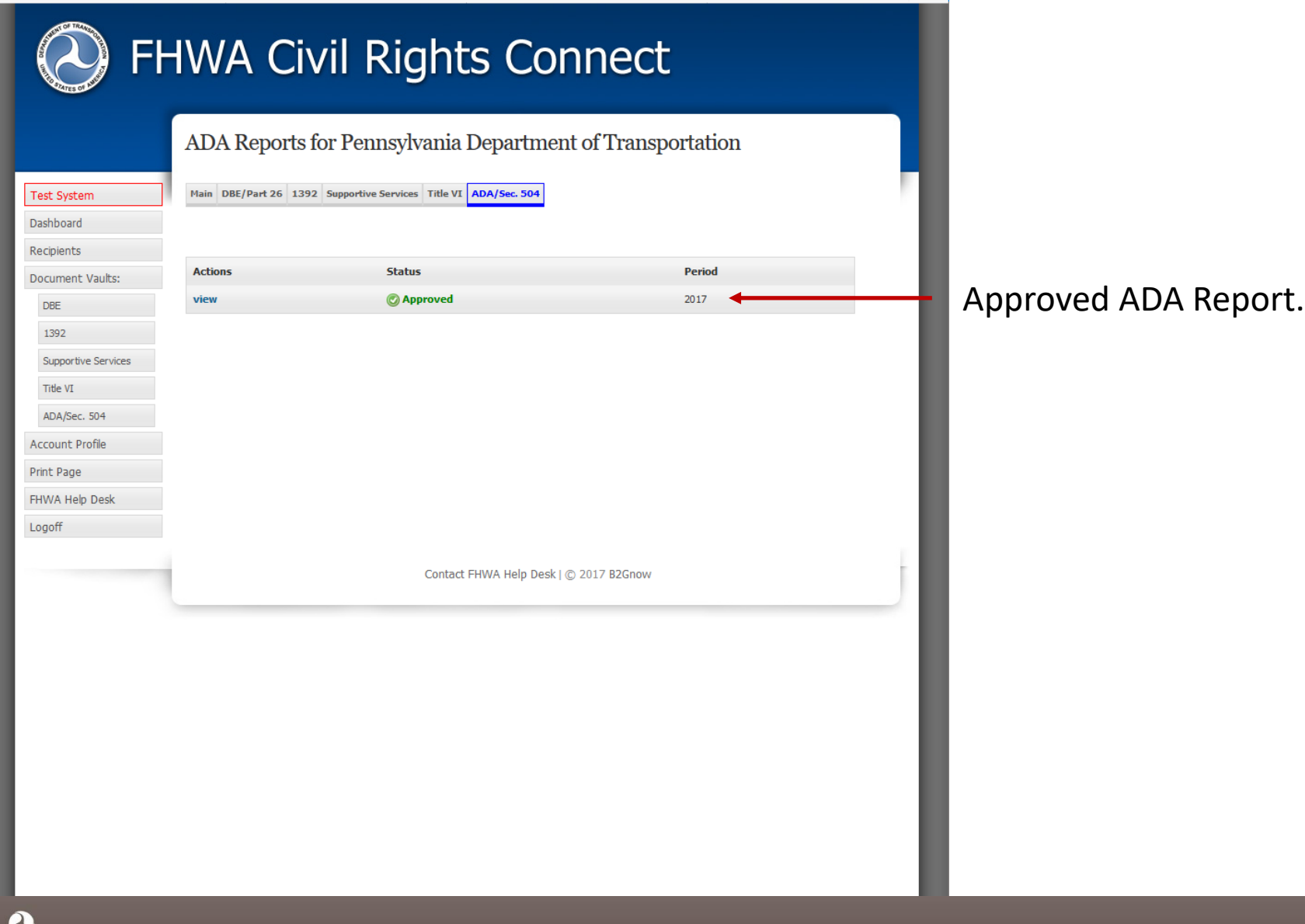

# **FHWA Civil Rights Connect**

## **Contact Information**

**General Questions & Assistance: Contact your FHWA Division** 

**Civil Rights Specialist**

**System: https://FHWA.CivilRightsConnect.com/**

**Technical Support: Use Help Desk link in system**

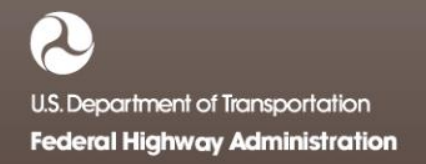